## [Vermittlungsarbeitsplatz](https://wiki.ucware.com/gui/vermittlungsarbeitsplatz?do=showtag&tag=gui%3AVermittlungsarbeitsplatz), [UCC-Client,](https://wiki.ucware.com/gui/ucc-client?do=showtag&tag=gui%3AUCC-Client) [Rufnummernkonfiguration](https://wiki.ucware.com/func/rufnummernkonfiguration?do=showtag&tag=func%3ARufnummernkonfiguration), [Durchwahlen](https://wiki.ucware.com/func/durchwahlen?do=showtag&tag=func%3ADurchwahlen), [Anklopfen](https://wiki.ucware.com/func/anklopfen?do=showtag&tag=func%3AAnklopfen)

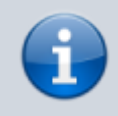

**Versionshinweis:**

Dieser Artikel wurde für [UCware 6.2](https://wiki.ucware.com/release/ucware6) überarbeitet. Die Vorgängerversion finden Sie [hier](https://wiki.ucware.com/archiv/6_1/benutzerhandbuch/rufnummernkonfiguration/anklopfen).

## **Anklopfen konfigurieren**

## **Hinweise:**

- Diese Funktion ist nur für Benutzer-Durchwahlen verfügbar und wirkt sich nicht auf Warteschlangen aus.
- Der Administrator kann die zugehörigen Einstellungen [vorkonfigurieren](https://wiki.ucware.com/adhandbuch/benutzer_gruppen/benutzer/rnkonf_rn) und anpassen.

Als **Anklopfen** bezeichnet man einen Hörton, der im laufenden Telefonat einen parallel eingehenden Anruf für denselben Benutzer anzeigt. Dieses Signal ermöglicht Ihnen, aus laufenden Gesprächen heraus auf neue Anrufe zu reagieren und diese bei Bedarf schnell anzunehmen.

Über die **[Rufnummernkonfiguration](https://wiki.ucware.com/benutzerhandbuch/rufnummernkonfiguration/allg) können Sie die Funktion einzeln pro Durchwahl aktivieren.** 

Sobald **Anklopfen** aktiv ist, ertönt der Hörton in den folgenden Fällen:

- Wenn Sie bereits einen Anruf für die jeweilige Durchwahl entgegennehmen.
- Wenn Sie bereits einen Anruf für eine andere Nummer am selben [Slot](https://wiki.ucware.com/benutzerhandbuch/rufnummernkonfiguration/allg) entgegennehmen.

Der parallel anrufende Teilnehmer erhält dabei stets den Freiton.

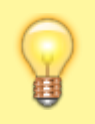

## **Hinweis:**

Standardmäßig klingeln **alle** Geräte, auf deren Slots die gerufene Durchwahl aktiv ist. Dies gilt auch, wenn Sie bereits ein Telefonat über diese Durchwahl abwickeln und unabhängig von der Anklopf-Funktion. Um dieses Verhalten anzupassen, lesen Sie den Artikel [Sammelbesetzt konfigurieren.](https://wiki.ucware.com/benutzerhandbuch/rufnummernkonfiguration/sammelbesetzt)

Um die Funktion für eine Durchwahl anzupassen, gehen Sie wie folgt vor:

- 1. Klicken Sie in der Seitenleiste des UCC-Clients oder in der Kopfleiste des Vermittlungsarbeitsplatzes auf  $\Box$ .
- 2. Klicken Sie auf die gewünschte **eigene Rufnummer**.

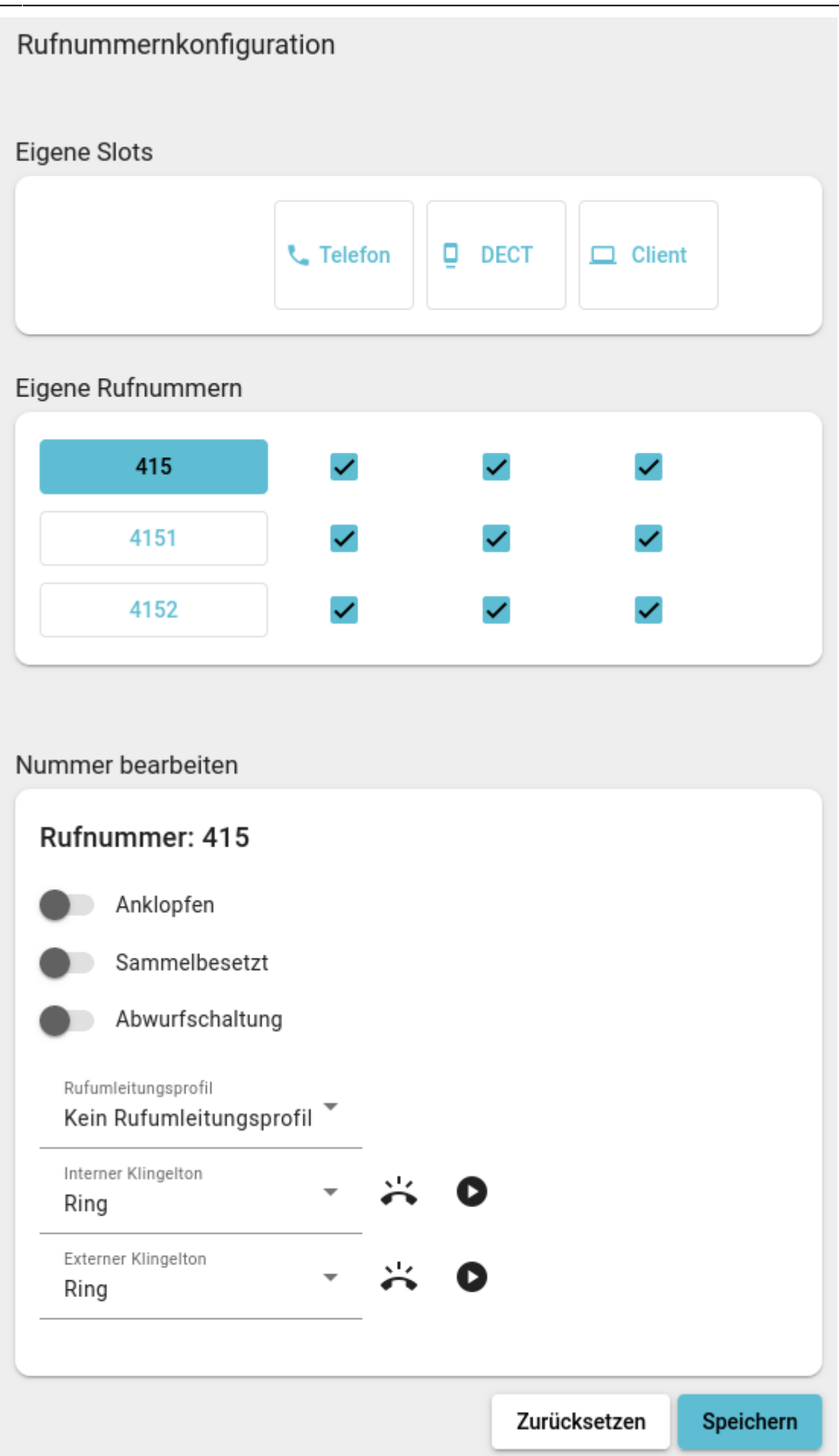

3. Um **Anklopfen** zu aktivieren, setzen Sie den zugehörigen Schalter auf .

Um **Anklopfen** bei Bedarf zu deaktivieren, setzen Sie den Schalter auf .

4. Übernehmen Sie die Einstellung mit **Speichern** 

Wiederholen Sie diese Vorgehensweise bei Bedarf für weitere Durchwahlen.

From: <https://wiki.ucware.com/> - **UCware-Dokumentation**

Permanent link: **<https://wiki.ucware.com/benutzerhandbuch/rufnummernkonfiguration/anklopfen>**

Last update: **13.09.2024 11:23**